## Sistem Kasir pada Toko Plastik BUMDES Arjuna Bakti Karya Sragen

## Wahyu Agustina Nur Cahyani<sup>1</sup>, Lencia Putri Septa Riani\*<sup>2</sup>, Fiya Is Karima<sup>3</sup>, Ihsan Cahyo Utomo<sup>4</sup>

1,2,3,4Teknik Informatika, Fakultas Komunikasi dan Informatika, Universitas Muhammadiyah Surakarta, Indonesia Email: <sup>1</sup>1200190266@student.ums.ac.id, <sup>2</sup>1200190267@student.ums.ac.id,

<sup>3</sup>1200199271@student.ums.ac.id, <sup>4</sup>ihsan.cahyo@ums.ac.id

## Abstrak

Penggunaan internet yang semakin berkembang searah dengan perkembangan teknologi saat ini, tentunya dapat dimanfaatkan untuk merancang bangun sistem kasir berbasis website. Hal tersebut tentunya memberikan banyak kemudahan bagi para pelaku di bidang perdagangan terutama wirausahawan. Sistem kasir juga diharapkan dapat memberikan kemudahan dalam pengolahan data. Tujuan dari pembuatan sistem kasir, yaitu untuk membantu memenuhi kebutuhan toko plastik Badan Usaha Milik Desa (BUMDES) Arjuna Bakti Karya yang merupakan salah satu UMKM di Sragen. Toko plastik membutuhkan sistem yang dapat mencatat data yang tersedia, data barang masuk, data barang keluar, data pemasok, data penjualan, dan laporan penjualan. Sistem kasir yang dibuat menggunakan metode waterfall. Metode waterfall memiliki 5 tahapan dalam pembangunannya, yaitu analisis kebutuhan, perancangan (design), pembangunan (coding), pengujian, dan implementasi. Hasil yang didapatkan yaitu sistem kasir berbasis web yang dapat mempermudah pencatatan, pengelolaan, dan penyimpanan data barang dan transaksi yang dilakukan. Sistem juga membantu meminimalisir kesalahan yang dapat terjadi pada perhitungan transaksi dan mempermudah dalam pencarian data yang diinginkan.

Kata kunci: Metode Waterfall, Sistem Kasir, Website

#### **Abstract**

The use of the internet, which is growing in line with current technological developments, can be used to design a website-based cashier system. This certainly provides a lot of convenience for actors in the trade sector, especially entrepreneurs. The cashier system is also expected to provide convenience in data processing. The purpose of cashier system is to help plastic store for Badan Usaha Milik Desa (BUMDES) Arjuna Bakti Karya which is one of the UMKM in Sragen. Plastic stores need a system that can record available data, incoming goods data, outgoing goods data, supplier data, sales data, and sales reports. The cashier system was created using the waterfall method. The waterfall method has 5 stages in its development, which is analysis, design, development (coding), testing, and implementation. The results obtained are a web-based cashier system that can make it easier to record, manage, and store data on goods and transactions made. The system also helps minimize errors that can occur in transaction calculations and makes it easier to search for the desired data.

Keywords: Cashier System, Waterfall Method, Website

### 1. PENDAHULUAN

Perkembangan teknologi yang tengah terjadi sekarang ini berhasil menciptakan perkembangan pada teknologi informasi di berbagai bidang, termasuk bidang perdagangan. Teknologi informasi memiliki dampak positif, misalnya dapat meningkatkan efisiensi dan efektivitas pada pengolahan administrasi yang tepat, akurat, dan cepat dengan memiliki tujuan sebagai peningkatan kinerja organisasi [1].

Penggunaan internet yang semakin berkembang searah dengan perkembangan teknologi saat ini, tentunya dapat dimanfaatkan untuk merancang bangun sistem kasir berbasis website. Hal tersebut tentunya memberikan banyak kemudahan bagi para pelaku di bidang perdagangan terutama wirausahawan. Sistem kasir juga diharapkan dapat memberikan kemudahan dalam pengolahan data.

Kebanyakan transaksi yang dilakukan masih menggunakan sistem manual termasuk juga pada pendataan dan penyimpanannya. Saat melakukan pencarian data yang tersimpan secara manual tentu membutuhkan waktu yang lama dan menyebabkan resiko kesalahan yang tinggi. Sehingga hal tersebut menyebabkan cukup banyak masalah karena kesalahan ataupun keteledoran yang dapat terjadi kapan saja [2]. Agar dapat mengefisienkan waktu dan meminimalkan terjadinya kesalahan saat mengakses data-data yang ada, maka dibuatlah sebuah rancang bangun sistem informasi kasir. Sistem tersebut selain sebagai alat transaksi, juga dapat mencatat data-data yang dibutuhkan oleh toko.

Salah satu Usaha Mikro Kecil Menengah (UMKM) di Sragen yaitu berupa toko plastik BUMDES Arjuna Bakti Karya yang baru saja dibuka dan membutuhkan sebuah sistem kasir untuk dapat mempermudah pekerjaan dan sebagai bentuk penyeimbangan terhadap zaman. BUMDES merupakan singkatan dari Badan Usaha Milik Desa yang dibentuk atas inisiatif masyarakat atau desa itu sendiri untuk memberdayakan masyarakat/desa dalam sektor ekonomi serta potensi sumber daya alam di desa agar dapat meningkatkan kesejahteraan masyarakat desa. Toko plastik membutuhkan untuk sistem yang dapat mencatat data yang tersedia, data barang masuk, data barang keluar, data pemasok, data penjualan, dan laporan penjualan.

Dengan adanya daftar kebutuhan dari toko plastik tersebut maka di rancanglah sebuah rancang bangun sistem informasi kasir dengan metode waterfall [3] sebagai metode pengembangannya. Perancangan sebuah sistem informasi kasir ini tentunya bertujuan untuk memenuhi seluruh kebutuhan dari toko plastik. Keuntungan yang didapatkan dari perancangan sistem informasi kasir tersebut tentu didapatkan baik oleh pengembang maupun klien. Besar harap jika sistem kasir yang terancang telah sepenuhnya sesuai dengan keinginan toko plastik dan dapat mempermudah pekerjaan yang ada.

### 2. METODE PENELITIAN

Sistem kasir yang dikembangkan peneliti menggunakan pendekatan waterfall [4]–[8]. Metode waterfall adalah metode yang sistematis dan harus berurutan sesuai tahapan. Berikut ini adalah langkahlangkah yang peneliti lakukan untuk membuat metode waterfall. a. Analisis (Analysis)

Pengidentifikasian masalah yang lebih dalam dilakukan pada tahap ini, masalah yang ditemui setelah melakukan wawancara dengan pemilik toko antara lain perlu dibangunnya sebuah sistem yang dapat menghitung akumulasi nilai transaksi penjualan, dapat mencetak dokumen bukti transaksi, dapat menyimpan daftar harga setiap barang, serta dapat menampilkan seluruh transaksi yang sudah dilakukan.

Menemukan persyaratan fungsionalitas hanyalah awal dari proses analisis yang digunakan untuk mengumpulkan informasi; Analisis juga diperlukan untuk memastikan bahwa proses pengembangan sistem berjalan dengan lancar dan tidak ada kesalahan yang dibuat selama pengujian dan implementasi sistem. Dalam situasi ini, pembuatan sistem kasir harus disertai dengan fitur keamanan, seperti penggunaan kata sandi dan username untuk membedakan antara tingkat pengguna dan hak akses masing-masing. Pada sistem yang dibangun, semua fitur diintegrasikan ke dalam sistem informasi berbasis web yang dapat diakses melalui berbagai software web browser, seperti Google Chrome dan Mozilla Firefox. Pembangunan sistem kasir juga menawarkan antarmuka pengguna yang mudah digunakan, sehingga memudahkan konsumen untuk menjalankan sistem.

#### b. Perancangan (Design)

Data yang diperlukan untuk membuat sistem kasir dikumpulkan selama langkah analisis yang diselesaikan sebelum tahap desain. Metode penggunaan use case diagram, activity diagram, dan class diagram untuk menuangkan ide dan desain sistem untuk memecahkan masalah dengan perangkat lunak pemodelan sistem dalam pembuatan sistem kasir [9], [10].

Diagram use case [11] yang ditunjukkan pada Gambar 1 menggambarkan akses aktor ke sistem yang sedang dikembangkan; dalam contoh ini, aktor pertama adalah administrator sistem. Seluruh sistem dapat diakses oleh administrator, yang dapat mengelola data laporan pembayaran, stok produk, data produk, data kategori, data pengguna, memeriksa laporan harian dan keuangan, dan menyelesaikan transaksi. Kasir merupakan aktor kedua, memiliki akses ke sistem dan dapat mengelola inventaris produk, melihat data keuangan dan bulanan, dan menyelesaikan transaksi. Kedua aktor tersebut harus

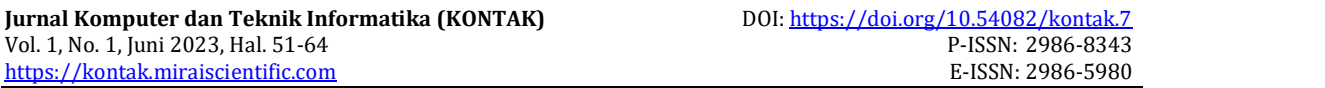

melakukan login terlebih dahulu untuk dapat mengakses sistem. Diagram aktivitas Gambar 2 menggambarkan bagaimana aktivitas sistem atau alur tugas dilakukan. Alur kejadian yang terjadi ketika pengguna masuk untuk menggunakan sistem kasir dijelaskan dalam diagram aktivitas. Saat melakukan login, sistem akan menampilkan form login yang terdiri dari username dan password yang harus diisikan oleh pengguna. Apabila login berhasil, maka sistem akan menampilkan halaman dashboard. Namun apabila login tidak berhasil, maka sistem akan tetap pada halaman login.

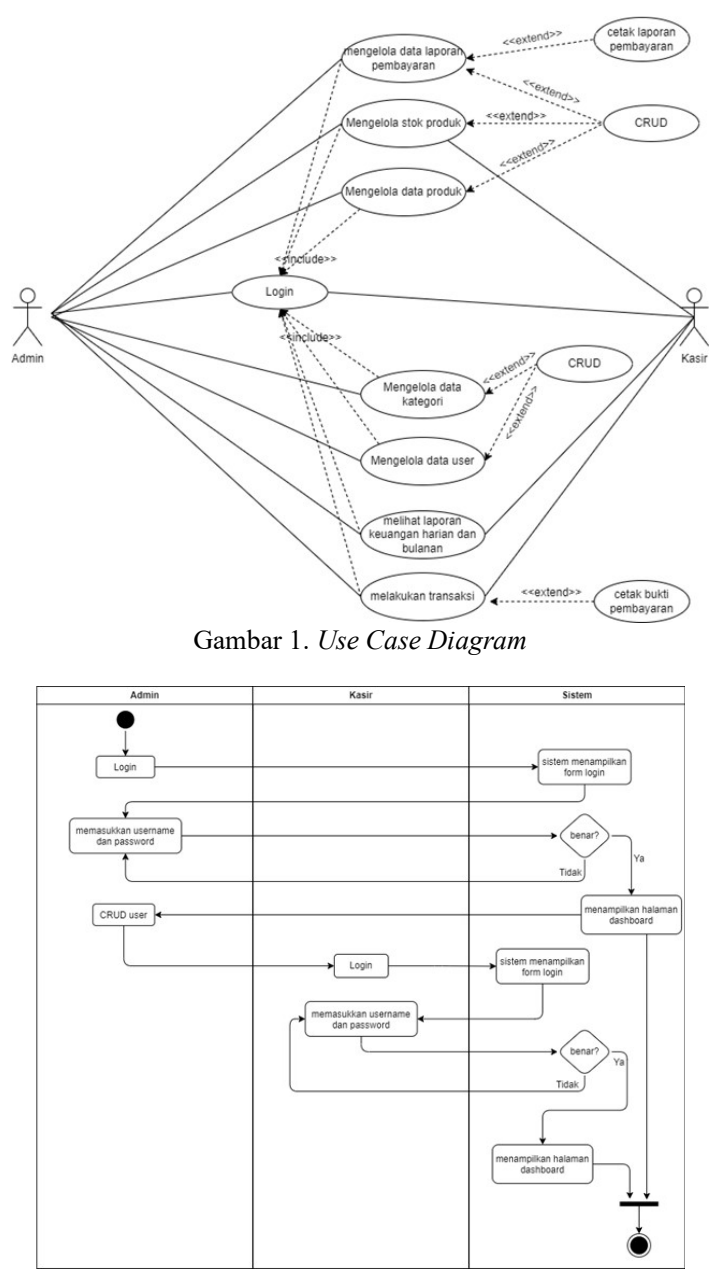

Gambar 2. Activity Diagram

Diagram kelas pada Gambar 3 menggambarkan struktur langsung pembangunan sistem kasir. Diagram kelas digunakan untuk meningkatkan pemahaman tentang deskripsi atau skema program yang luas. Pengembang juga dapat memberikan ringkasan hubungan sistem dan fitur lainnya menggunakan diagram kelas.

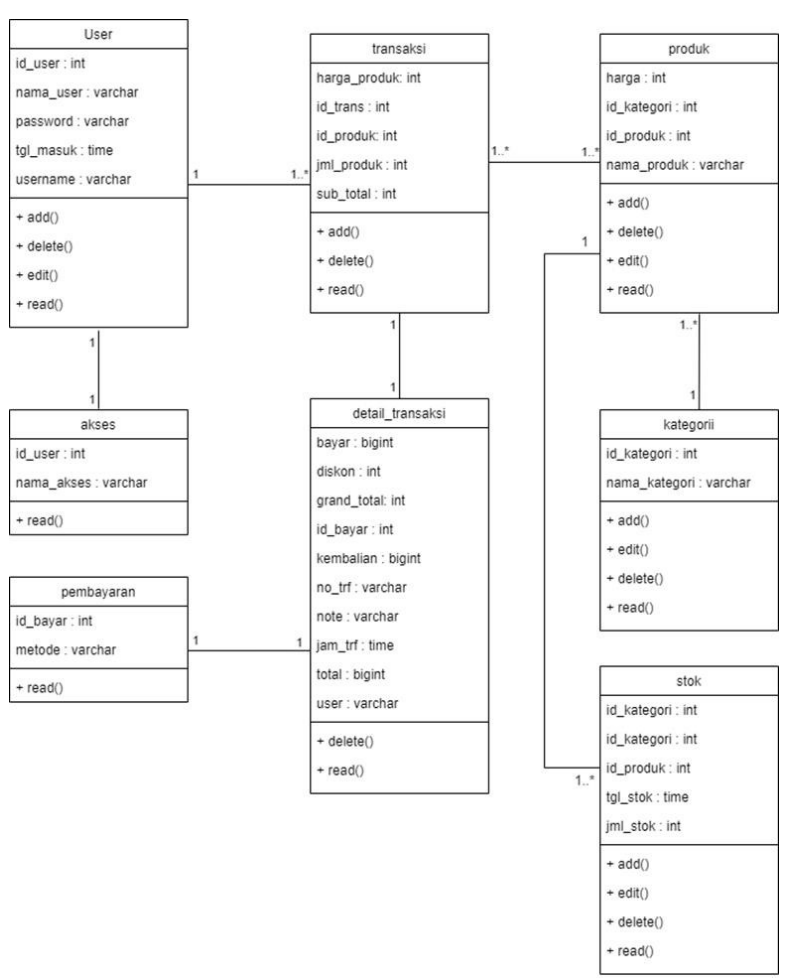

Gambar 3. Class Diagram

### c. Pembangunan (Building/Coding)

Kerangka CodeIgniter digunakan dalam sistem kasir sebagai platform pengembangan, sehingga memudahkan pengembang untuk membagi bagian model, tampilan, dan pengontrol. Selain itu, sistem menggunakan bahasa pemrograman PHP untuk membuat situs dinamis dan menggunakan MySQL sebagai fasilitas penyimpanan data.

## d. Pengujian (Testing)

Ketika semua fungsi utama telah selesai dibangun, pengujian akan dilakukan. Untuk mengidentifikasi kelemahan, seluruh fungsionalitas sistem akan dievaluasi. Proses yang digunakan untuk menguji sistem kasir disebut pengujian black box [10], [12]. Selama pengujian black box, programmer akan menggunakan data dari setiap form untuk menguji setiap fungsi, memastikan bahwa setiap input data kedalam *database* berjalan tanpa hambatan. Selain itu, pembuat kode akan memvalidasi setiap jenis *input* data.

#### e. Implementasi

Tahap terakhir dari metodologi waterfall adalah implementasi, yang akan dilakukan jika empat tahap yang telah berjalan dengan lancar. Pemrogram akan meninjau hasil pengujian yang dilakukan pada tahap sebelumnya jika ditemukan kekurangan sehingga tahap pengujian dapat digunakan untuk mengukur seberapa baik sistem direncanakan dan dibangun. Pada tahap ini, sistem akan diimplementasikan sesuai dengan spesifikasi toko, dan pemasangan perangkat keras tambahan, seperti printer untuk mencetak laporan penjualan juga akan dibangun. Pemilik toko dan orang yang memiliki akses ke sistem juga akan memberikan instruksi singkat tentang cara menggunakannya.

## 3. HASIL DAN PEMBAHASAN

Tahapan analisis yang telah dilakukan sebelumnya berhasil menghasilkan sistem informasi kasir dengan desain yang mudah untuk dipahami dan digunakan. Admin dari sistem informasi kasir dapat mengakses seluruh fungsional yang ada didalamnya seperti login, data pemasok, ketersediaan produk, data barang masuk, data barang keluar, data penjualan, laporan penjualan, data user, transaksi penjualan, dan logout. Selain itu, admin juga dapat melakukan tambah data, edit data, dan hapus data yang ada. Sedangkan untuk user kasir juga memiliki akses fungsional yang hampir sama dengan admin, kecuali kasir tidak dapat mengakses data user. Sistem membutuhkan database untuk menyimpan data informasi yang dibutuhkan oleh sistem.

Gambar 4 menunjukkan tampilan dari halaman database dengan nama database dbkasir. Database terdiri dari sembilan tabel yaitu tabel p\_item, p\_kategori, p\_unit, suplayer, t\_detailpenjualan, t\_jual, t penjualan, t stok, dan user. Setiap tabel yang ada pada database tersebut memiliki atribut.

| $\Omega$<br>œ                                                                                                    |     |                                                               | G localhost/phpmyadrain/db_structure.php?server=18db-dblcasir                  |                                                                |                      | $A^*$ $A^*$<br>图                      | $G \quad \Leftrightarrow \quad G$ | $\circ$         | Ø.<br>$\mathbf{a}$ |
|----------------------------------------------------------------------------------------------------|-----|---------------------------------------------------------------|--------------------------------------------------------------------------------|----------------------------------------------------------------|----------------------|---------------------------------------|-----------------------------------|-----------------|--------------------|
| phpMyAdmin                                                                                                    |     |                                                               | (F.Server MySQL 3306 > @ Database diskasir                                     |                                                                |                      |                                       |                                   |                 | 数の                 |
| 会社应问题会<br>Current server<br>MySQL                                                                                            | ×   | <b>GA</b> Structure<br>Filters                                | SOL Search                                                                     | Cuery - Export - Import - Operations - Privileges - & Routines |                      |                                       |                                   | S Events v More |                    |
| Rocent Favorites                                                                                                    |     | Containing the word:                                          |                                                                                |                                                                |                      |                                       |                                   |                 |                    |
|                                                                                                    | do. | Table -                                                       | Action                                                                         |                                                                | Rows L. Type         | Collation                             | Size                              | Creathead       |                    |
| <b>Co</b> New                                                                                                    |     | p item                                                        | The Elfowse Uni Structure He Search 3-2 Insert & Empty @ Drop                  |                                                                | 1 InnoDB             | utfömb4 ganaral ci 80.0 ×16           |                                   |                 |                    |
| aid data sig<br>- dokesir                                                                                                    |     | p kategori                                                    | Browse in Structure & Search Schment for Empty @ Drop                          |                                                                | $2$ inno $DE$        | utförrbå general ci 16.8 X18          |                                   |                 |                    |
| B New                                                                                                    |     | p unit                                                        | Browse Le Structure Og Search Le Insert by Empty & Drop                        |                                                                | $2$ InnoDB           | utförtb4 general ci 16.0 KiR          |                                   |                 |                    |
| + p item                                                                                                    |     | suplayer                                                      | Browse in Structure & Search 3- Insert by Empty @ Drop                         |                                                                | 1 InnoDB             | utförrb4 general ci 16.0 K18          |                                   |                 |                    |
| the p kategori                                                                                                    |     |                                                               | t detailpenjualan de El Browse (M Structure in Search Se Insert ( Empty & Drop |                                                                | $2$ InnoDE           | utförtb4 general ci 32.8 K1E          |                                   |                 |                    |
| <b>Hinday punit</b>                                                                                                    |     | $\Box$ t_jual                                                 | - Browse Nr Structure - Search Sc Insert Bill Empty - Drop                     |                                                                | o InnoDB             | ulföntbå general ci 46.0 Xit          |                                   |                 |                    |
| HH at suplayer                                                                                                    |     | s penjualan                                                   | P En Browse De Structure in Search Se Insert & Empty @ Drop                    |                                                                | BOonni <sub>-X</sub> | utfömbå general ci 10.4 xip           |                                   |                 |                    |
| +++ 1 detailpenlualan                                                                                                    |     | I I stok                                                      | The Histowse W Structure & Search: Sc Insert & Empty @ Drop                    |                                                                |                      | 2 innoUE utfömbå general ci 64.8 kib  |                                   | ×               |                    |
| $x - x + j$ ual                                                                                                    |     | 同<br><b>JUSOT</b>                                             | rite.<br>Browse TV Structure 18 Search \$4 Insert \$ Empty @ Drop              |                                                                |                      | 2 InnoDB utfömb4 general ci 16.0 kit  |                                   | ٠               |                    |
| (+- + 1 perqualan<br>$+  +$ 1 stok                                                                                           |     | 9 tables                                                      | Sum                                                                            |                                                                |                      | 14 MylSAM latin1 swedish cl 304.0 KiB |                                   | 9.8             |                    |
| $+ - <$ user                                                                                                    |     | <sup>+</sup> Check all                                        | With neteried.                                                                 | $\check{\phantom{a}}$                                          |                      |                                       |                                   |                 |                    |
| Bill gis<br>of information schoma<br>et is mysel.<br>el ja performance schema<br><b>Wright syst</b><br><b>Big Miles Alle</b> |     | <b>B. Print</b> , R. Data dictionary<br>Create table<br>Name: |                                                                                | Number of columns: 4                                           |                      |                                       |                                   |                 |                    |
|                                                                                                    |     | Console                                                       |                                                                                |                                                                |                      |                                       |                                   |                 | Go.                |

Gambar 4. Tampilan database

Pengimplementasian fungsional-fungsional yang dibutuhkan user di atas yaitu sebagai berikut :

Gambar 5 menunjukkan tampilan pada halaman login bagi user. Login dapat dilakukan dengan memasukkan username dan password yang telah terdaftarkan sebelumnya. Lalu tekan Masuk atau enter untuk proses login. Apabila sistem menampilkan pop up dengan keterangan berhasil melakukan login maka proses login telah berhasil. Namun sebaliknya, apabila sistem menampilkan pop up dengan keterangan gagal maka proses login tidak berhasil karena kesalahan memasukkan username atau password. Gambar 6 menunjukkan tampilan dari halaman dashboard. Saat user berhasil melakukan login, sistem akan mengarah pada halaman *dashboard*. Pada halaman tersebut berisi jumlah data yang ada pada item produk, data pemasok, data terjual, dan data pengguna. Selain itu halaman juga berisi statistika penjualan produk terlaris pada bulan ini.

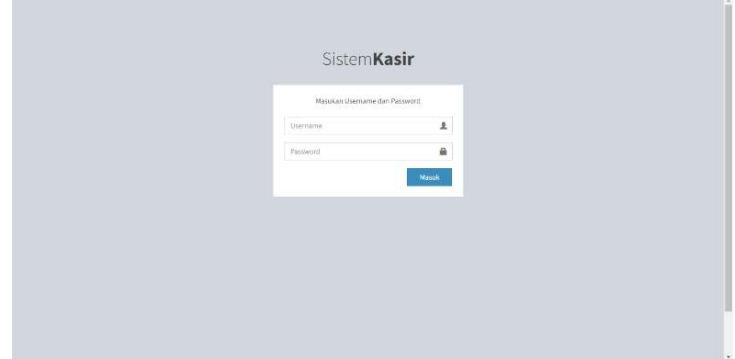

Gambar 5. Tampilan halaman log in

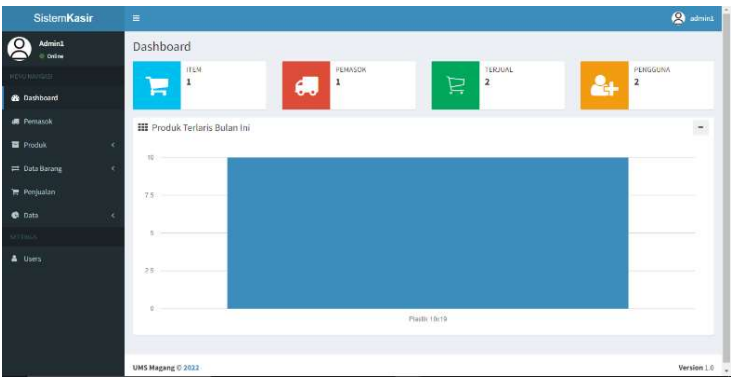

Gambar 6. Tampilan halaman dashboard

Gambar 7 menunjukkan tampilan halaman pemasok yang berisi daftar data pemasok produk. Terdapat tabel yang berisi kolom nomor, nama, nomor telepon, dan keterangan yang berisi menu edit dan hapus. Gambar 8 menunjukkan tampilan form yang digunakan untuk menambah data pemasok. Pengisian form dengan memasukkan nama pemasok, nomor telepon, alamat, dan keterangan. Lalu klik Simpan maka data pemasok akan ditambahkan pada daftar.

| SistemKasir                         |            | $\equiv$                           |              |               |            |                  | <b>Q</b> admini      |
|-------------------------------------|------------|------------------------------------|--------------|---------------|------------|------------------|----------------------|
| $\frac{1}{2}$<br>Admin1<br>O Online |            | Pemasok                            |              |               |            |                  |                      |
| <b>KENTRAVISAS</b>                  |            | Data Pemasok                       |              |               |            |                  | $+$ Tambah           |
| <b>St</b> Dashboard                 |            | $\times$ entries<br>Show<br>$10 -$ |              |               |            | Search:          |                      |
| <b>R</b> Pemasok                    |            | IŁ<br>No<br>Nama                   | <b>Phone</b> | 11.<br>Alamat | Keterangan | 11<br>Action     | 11                   |
| <b>翼 Produk</b>                     | $\epsilon$ | Rijei<br>$\mathcal{I}$             | 081234567867 | Solo          | Pemasok    | <b>ZENE BROW</b> |                      |
| = Data Barang                       | ×          | Showing I to 1 of 1 entries        |              |               |            | Previous         | Next<br>$\mathbf{1}$ |
| P Penjualan                         |            |                                    |              |               |            |                  |                      |
| <b>C</b> Data                       | $\epsilon$ |                                    |              |               |            |                  |                      |
| $SET = 5$                           |            |                                    |              |               |            |                  |                      |
| 4 Users                             |            |                                    |              |               |            |                  |                      |
|                                     |            | UMS Magang @ 2022                  |              |               |            |                  | Version 1.0          |

Gambar 7. Tampilan halaman menu pemasok

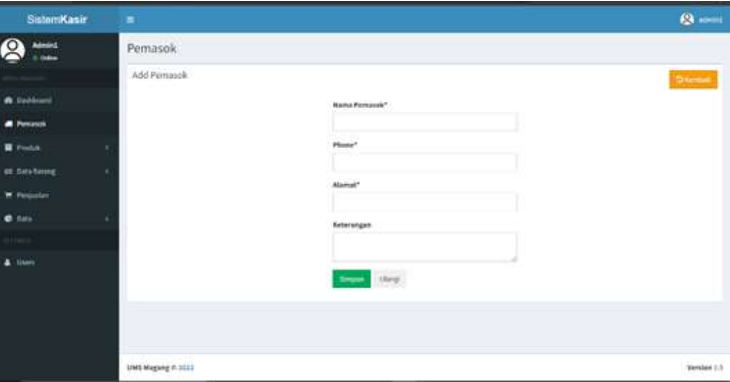

Gambar 8. Tampilan form tambah data pemasok

Gambar 9 menunjukkan tampilan dari form untuk mengedit data pemasok yang ada. Masukkan data yang akan diubah kemudian klik Simpan, lalu data akan terubah. Gambar 10 menunjukkan tampilan dari menu kategori produk. Menu tersebut menampilkan daftar data katergori produk dengan tabel yang berisi kolom nomor, nama, dan aksi terdiri edit dan hapus. User dapat menambahkan data dengan menekan Tambah dan dapat melakukan pencarian data pada bar Search. Gambar 11

menunjukkan tampilan dari menu unit produk. Menu tersebut menampilkan daftar data unit produk dengan tabel yang berisi kolom nomor, nama satuan, dan aksi terdiri dari edit dan hapus. User juga dapat menambahkan data unit produk dengan menekan Tambah dan dapat melakukan pencarian data pada bar

| SistemKasir                   | $\equiv$          |                          | <b>Q</b> admini  |
|-------------------------------|-------------------|--------------------------|------------------|
| Admini<br>O<br>$\equiv$ Order | Pemasok           |                          |                  |
| <b>HALMARCAS</b>              | Edit Pemasok      |                          | <b>Diserball</b> |
| <b>Ok</b> Dathboard           |                   | Nama Pemasok*            |                  |
| <b>B</b> Pemasok              |                   | Riari                    |                  |
| <b>E</b> Produk<br>k          |                   | Phone"                   |                  |
| <b>Et Data Barang</b><br>×    |                   | 083224567867             |                  |
| <b>R</b> Penjualan            |                   | Alamat <sup>*</sup>      |                  |
| C Data<br>٠                   |                   | Selo                     |                  |
| <b>SOUTHWAY</b>               |                   | Keterangan<br>Pomasok    |                  |
| A Users                       |                   |                          |                  |
|                               |                   | Ulangi:<br><b>Simpan</b> |                  |
|                               |                   |                          |                  |
|                               |                   |                          |                  |
|                               |                   |                          |                  |
|                               | UMS Magang @ 2022 |                          | Version 1.0      |

| SistemKasir                     | $\blacksquare$                        | $(2 - 1)$                       |
|---------------------------------|---------------------------------------|---------------------------------|
| Admini<br>$= 0.044$             | Kategori                              |                                 |
|                                 | Data Kategori Rarang<br>on symbolic C | <b>Kimba</b>                    |
| <b>n</b> Indoor                 | Stor is www.                          | Sketh.                          |
| <b>A</b> Foreston               | 11 Name<br><b>Wa</b>                  | : Adios<br>n                    |
| <b>E</b> PostA                  | ۰<br>Plank<br>s.                      | <b>ZAR BINNE</b>                |
| O Keepi<br>$\alpha \rightarrow$ | 143.2<br>ı                            | <b>Philip Brews</b>             |
| O mm                            | Theoring Lis Lof'I priving            | Thomas <b>NT</b><br><b>Seco</b> |
| <b>EX THAN RAINING</b>          | ×                                     |                                 |
| <b>E</b> Perpatter              |                                       |                                 |
| $0 \, \mathrm{fm}$              |                                       |                                 |
|                                 |                                       |                                 |
| m<br>٠                          |                                       |                                 |
|                                 | lows Magang 0 2013                    | Version 1.0                     |

Gambar 10. Tampilan halaman menu kategori produk

| SistemKasir                   | $\equiv$                            | <b>Q</b> uadmint            |
|-------------------------------|-------------------------------------|-----------------------------|
| Admini<br>с<br><b>CONTROL</b> | Unit                                |                             |
| internazione                  | Data Satuan barang                  | $+$ Tambah                  |
| <b>Ch</b> Dashboard           | $\sqrt{ }$ entries<br>Show<br>$-10$ | Search                      |
| <b>d</b> Pemasok              | IL Nama Satuan<br>No                | 11<br>Action                |
| <b>Produk</b>                 | $\sim$<br>Plastik Medium<br>$21$    | <b>ZEdit   Biliput</b>      |
| O Kategori<br>O Unit          | $\bar{z}$<br>Mika Kecil             | <b>FEGE D</b> Hapus         |
| O lien                        | Showing 1 to 2 of 2 antries         | Next<br>Previous.<br>$\sim$ |
| = Data Barang                 | $\epsilon$                          |                             |
| Perjualan                     |                                     |                             |
| <b>C</b> Data                 | k.                                  |                             |
| <b>ELETTINGS</b>              |                                     |                             |
| A Users                       |                                     |                             |
|                               | UMS Magang # 2022                   | Version 1.0                 |

Gambar 11. Tampilan halaman menu unit produk

Gambar 12 menunjukkan tampilan dari menu item produk. Menu tersebut menampilkan daftar data item produk dengan tabel yang berisi kolom nomor, kode barang, nama, kategori, satuan, harga, stok, dan aksi terdiri dari edit dan hapus. User juga dapat menambahkan data item produk dengan menekan Tambah dan dapat melakukan pencarian data pada bar Search.

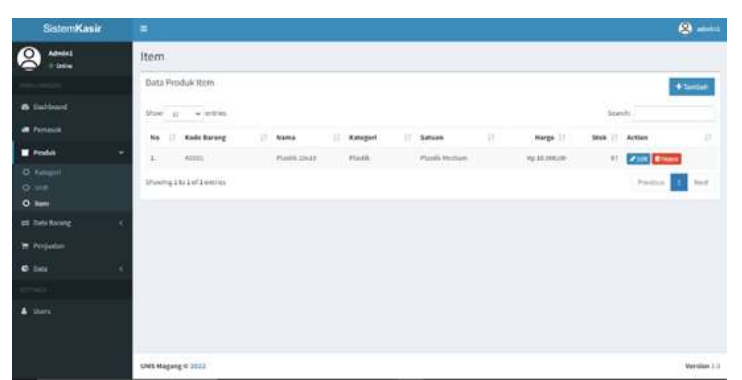

Gambar 12. Tampilan halaman menu item produk

Gambar 13 menunjukkan tampilan dari menu data barang masuk. Menu tersebut menampilkan daftar data barang yang masuk dengan tabel yang berisi kolom nomor, kode barang, nama barang, jumlah, tanggal, dan aksi terdiri dari detail dan hapus. User juga dapat menambahkan data barang masuk dengan menekan Tambah dan dapat melakukan pencarian data pada bar Search. Gambar 14 menunjukkan tampilan dari detail barang masuk. Detail ini merupakan keterangan yang berisi kode barang, nama barang, detail, pemasok, jumlah, dan tanggal.

| SistemKasir                               | $\equiv$                                    |                                    |                      |                          | <b>Q</b> admini |
|-------------------------------------------|---------------------------------------------|------------------------------------|----------------------|--------------------------|-----------------|
| $\mathbf{S}$<br><b>Admin1</b><br>o online | Data Barang                                 |                                    |                      |                          |                 |
| HOTLINGSELL)                              | Data Barang Masuk                           |                                    |                      |                          | $+$ Tambah      |
| <b>@</b> Dashboard                        | $\sqrt{ }$ entries<br>Show:<br>$10^{\circ}$ |                                    |                      | Search:                  |                 |
| <b>A</b> Pemasok                          | No 11 Kode Barang                           | $\mathbb{I}$<br><b>Nama Barang</b> | Tenggal<br>   Jumlah | Action                   | Ħ               |
| <b>E</b> Produk<br>k                      | ADDD1<br>Xi.                                | Plastik 20X19                      | 14/07/2022<br>100    | ab Detail <b>B</b> Hapun |                 |
| <b>E Data Barang</b><br>$\check{~}$       | Shoulng 1 to 1 of 1 entries                 |                                    |                      | Previous                 | Next<br>L.      |
| O Barang Masuk<br>O Barang Keluar         |                                             |                                    |                      |                          |                 |
| <b>F</b> Penjualan                        |                                             |                                    |                      |                          |                 |
| C Data<br>×                               |                                             |                                    |                      |                          |                 |
| <b>SETTINGS</b>                           |                                             |                                    |                      |                          |                 |
| & Users                                   |                                             |                                    |                      |                          |                 |
|                                           | UMS Magang @ 2022                           |                                    |                      |                          | Version 1.0     |

Gambar 13. Tampilan halaman menu data barang masuk

| SistemKasir                        | $\equiv$           |                     |               |            |                                                    | Committee         |
|------------------------------------|--------------------|---------------------|---------------|------------|----------------------------------------------------|-------------------|
| Admin1<br><b>Critica</b>           | Data Barang        | Detail Barang Masuk |               | ×          |                                                    |                   |
|                                    | Data Barang Mas    | Kode Barang         | A0001         |            |                                                    | $4$ times.        |
| di Darroom)                        |                    | <b>Nama Barang</b>  | Plastik 20x19 |            |                                                    |                   |
|                                    | those is will      | <b>Detail</b>       | Plastik       |            | Society.                                           |                   |
| WE PRODUCE                         | No. 11 Rode Bar    | Pemasok             | <b>Riani</b>  | legg       | Attion                                             |                   |
| <b>III</b> Hodel<br>- 14           | 60001<br>Te.       | Jumlah              | 100           | 14/07/2022 | $\frac{1}{2}$ when $\frac{1}{2}$ and $\frac{1}{2}$ |                   |
| <sup>2</sup> Uuta Barang<br>$\sim$ | Diowing 2to Follow | Tanggal             | 14/07/2022    |            | Provident in                                       | <b>Mark</b>       |
| C Escang Masok                     |                    |                     |               |            |                                                    |                   |
| autogama.                          |                    |                     |               |            |                                                    |                   |
| W. Perjudan:                       |                    |                     |               |            |                                                    |                   |
| $C = D(x)$<br><b>Contract</b>      |                    |                     |               |            |                                                    |                   |
| <b>TTT</b>                         |                    |                     |               |            |                                                    |                   |
| & there.                           |                    |                     |               |            |                                                    |                   |
|                                    |                    |                     |               |            |                                                    |                   |
|                                    |                    |                     |               |            |                                                    |                   |
|                                    |                    |                     |               |            |                                                    |                   |
|                                    | UNS Magang @ 2012  |                     |               |            |                                                    | <b>Merion 1.3</b> |

Gambar 14. Tampilan detail dari barang masuk

Gambar 15 menunjukkan tampilan dari menu data barang keluar. Menu tersebut menampilkan daftar data barang yang keluar dengan tabel yang berisi kolom nomor, kode barang, nama barang, jumlah, tanggal, dan aksi terdiri dari detail dan hapus. User juga dapat menambahkan data barang keluar dengan menekan Tambah dan dapat melakukan pencarian data pada bar Search. Gambar 16 menunjukkan tampilan dari detail barang keluar. Detail ini merupakan keterangan yang berisi kode barang, nama barang, detail, jumlah, dan tanggal.

| SistemKasir                       | н                                 |               |          |         |                     | <b>Q</b> admini    |
|-----------------------------------|-----------------------------------|---------------|----------|---------|---------------------|--------------------|
| Admin1<br>O<br><b>Critic</b>      | Data Barang                       |               |          |         |                     |                    |
| <b>RUBBINGHI</b>                  | Data barang Keluar                |               |          |         |                     | $+$ Tambah         |
| <b>B</b> Dashboard                | v entries<br>Show 10              |               |          |         | Search              |                    |
| <b>All</b> Pernasok               | No 11 Kode Barang                 | Nama Barang   | I Jumlah | Tanggal | $11^{-1}$<br>Action | Ħ                  |
| <b>E</b> Produk                   | $\mathbf{\hat{x}}$<br>A0001<br>L. | Plastik 10x19 |          | 3       | 14/07/2022          | <b>SOUND BROWN</b> |
| <sup>2</sup> Data Barang          | ¥.<br>Showing 1 to 1 of 1 entries |               |          |         | Previous            | <b>Next</b>        |
| O Batung Matok<br>O Barang Kolaar |                                   |               |          |         |                     |                    |
| Penjualan                         |                                   |               |          |         |                     |                    |
| <b>C</b> Data                     | ×                                 |               |          |         |                     |                    |
| <b>MTTress</b>                    |                                   |               |          |         |                     |                    |
| <b>A</b> Users                    |                                   |               |          |         |                     |                    |
|                                   |                                   |               |          |         |                     |                    |
|                                   |                                   |               |          |         |                     |                    |
|                                   | UMS Magang C 2022                 |               |          |         |                     | Version 1.0        |

Gambar 15. Tampilan halaman menu data barang keluar

| Siebert Karit<br>Ð                | $x +$                                |                      |               |   |            |                      |           | ÷                       | $\mathcal{O}$                   | $\times$           |
|-----------------------------------|--------------------------------------|----------------------|---------------|---|------------|----------------------|-----------|-------------------------|---------------------------------|--------------------|
| ெ<br>$\mathbf{C}$<br>$\leftarrow$ | <b>O</b> localhost webkasir/stok/out |                      |               |   |            | <b>水 信 區 日 位 庙 の</b> |           |                         | ۵                               | $\epsilon_{\rm B}$ |
| SistemKasir                       | 声                                    |                      |               |   |            |                      |           |                         | $\langle \Omega \rangle$ samini |                    |
| Admini:<br>e<br><b>Ostas</b>      | Data Barang                          | Detail Barang Keluar |               | × |            |                      |           |                         |                                 |                    |
| <b>The Committee</b>              | Data barang Kel                      | <b>Kode Barang</b>   | 40001         |   |            |                      |           |                         | + limitah                       |                    |
| <b>BE Databoard</b>               |                                      | Nama Barang          | Plastik 10x19 |   |            |                      |           |                         |                                 |                    |
|                                   | Show 18, 196, 9                      | Dotail               | Pisetik       |   |            |                      | STATCH    |                         |                                 |                    |
| (a) Forcests                      | No 12 Kode Bar                       | Jumlah               | $3^{\circ}$   |   | <b>DOM</b> |                      | II Action |                         |                                 | ш                  |
| 篇 Pridak<br>- 3                   | 1 70001                              | Tanggal              | 14/07/2022    |   |            | 14/07/2022           |           | $=$ Hefel, $[$ M Hefels |                                 |                    |
| <b>22 Data Barang</b><br>- 19     | Showing Lite 1 of Jantries           |                      |               |   |            |                      |           | Breutnin J.             | <b>MARKET</b>                   |                    |
| O Smnr Mach                       |                                      |                      |               |   |            |                      |           |                         |                                 |                    |
| O : hining/olien                  |                                      |                      |               |   |            |                      |           |                         |                                 |                    |
| <b>PE Perfection</b>              |                                      |                      |               |   |            |                      |           |                         |                                 |                    |
| C Data                            |                                      |                      |               |   |            |                      |           |                         |                                 |                    |
| <b>COMPANY</b>                    |                                      |                      |               |   |            |                      |           |                         |                                 |                    |
| a pure                            |                                      |                      |               |   |            |                      |           |                         |                                 |                    |
|                                   | UMS Maging @ 2022                    |                      |               |   |            |                      |           |                         | Version 1.0                     |                    |

Gambar 16. Tampilan detail dari barang keluar

Gambar 17 menunjukkan tampilan dari menu penjualan yang merupakan menu yang digunakan sebagai pencatatan data penjualan barang dan pencatatan faktur pembelian. Pencatatan dilakukan dengan memasukkan kode barang yang dijual dan jumlahnya lalu klik Tambah untuk menambahkan ke daftar pembelian. Potongan harga apabila ada dan pembayaran juga perlu ditambahkan untuk dapat diproses akhir total pembayaran yang harus dibayarkan. Gambar 18 menunjukkan tampilan halaman dari menu data penjualan. Menu tersebut menampilkan daftar data dari penjualan dengan tabel yang berisi kolom nomor, invoice, tanggal, harga total, potongan, harga jadi, dan aksi terdiri dari detail dan cetak. User juga dapat menambahkan data penjualan dengan menekan Tambah dan dapat melakukan pencarian data pada bar Search.

| SistemKasir                    | $\equiv$ |                   |            |            |                    |                 |                   |             | <b>Q</b> admini      |
|--------------------------------|----------|-------------------|------------|------------|--------------------|-----------------|-------------------|-------------|----------------------|
| Admin1<br><b>Online</b>        |          | Penjualan         |            |            |                    |                 |                   |             |                      |
| <b>HEIVAULGUS</b>              |          | Tanggal           | 21/07/2022 | 团          | <b>Kode Barang</b> | I               | $\bullet$         |             | Invoice AJ2207210001 |
| <b>25</b> Dathboard            |          | Kasir<br>w        | odmin1     |            | Jumlah             | $\,1\,$         |                   |             |                      |
| <b>M</b> Pemasok               |          |                   |            |            |                    | <b>W</b> Tambah |                   |             |                      |
| <b>E</b> Produk                | k        |                   |            |            |                    |                 |                   |             |                      |
| $\rightleftarrows$ Data Barang | ×        | No                | Kodebarang | Produk     | Harga              | Jumlah          | Potongan Per Item | Total       | Action               |
| Penjualan                      |          |                   |            |            |                    | Tidak ada item  |                   |             |                      |
| <b>C</b> Data                  | ٠        |                   |            |            |                    |                 |                   | GRIN        |                      |
| savannia                       |          | Total<br>Harga    | $\circ$    | Pembayaran | $\circ$            |                 | Catatan           |             |                      |
| <b>A</b> Users                 |          | Potongan          | $\circ$    | Kembalian  | $\circ$            |                 |                   | $46$ Proses |                      |
|                                |          | Harga Jadi        | $\circ$    |            |                    |                 |                   |             |                      |
|                                |          |                   |            |            |                    |                 |                   |             |                      |
|                                |          |                   |            |            |                    |                 |                   |             |                      |
|                                |          |                   |            |            |                    |                 |                   |             |                      |
|                                |          | UMS Magang @ 2022 |            |            |                    |                 |                   |             | Version 1.0          |

Gambar 17. Tampilan halaman menu penjualan

| SistemKasir                                          |                      | Ξ                 |                             |   |            |    |                    |             |    |              |        |                       | <b>O</b> admini |
|------------------------------------------------------|----------------------|-------------------|-----------------------------|---|------------|----|--------------------|-------------|----|--------------|--------|-----------------------|-----------------|
| Admin1<br><b>Citize</b>                              |                      |                   | Data Penjualan              |   |            |    |                    |             |    |              |        |                       |                 |
| <b>REGISTERED</b>                                    |                      |                   | Data Penjualan              |   |            |    |                    |             |    |              |        |                       |                 |
| <b>de</b> Dashboard                                  |                      | Show: 10          | $v$ entries.                |   |            |    |                    |             |    |              | Search |                       |                 |
| <b>E</b> Permasok                                    |                      | No                | 11 Invoice                  | n | Tanggal    | 11 | <b>Harga Total</b> | Potongan    | 11 | Harga Jadi   | Action |                       | $\mathbb{R}^2$  |
| Produk                                               | k.                   | $\mathbb{L}$      | AJ2207140001                |   | 14/07/2022 |    | Rp 50.000,00       | Rp 2.000,00 |    | Rp 48.000,00 |        | Dital BOWK            |                 |
| $\rightleftharpoons$ Data Barang                     | V.                   | 2.1               | AJ2207140002                |   | 14/07/2022 |    | Rp 50.000.00       | Rp 1.500.00 |    | Ro 48.500.00 |        | Detail <b>B</b> Cotak |                 |
| Peripalan                                            |                      |                   | Showing 1 to 2 of 2 entries |   |            |    |                    |             |    |              |        | Panious<br>-1         | Next            |
| <b>C</b> Data                                        | $\ddot{\phantom{a}}$ |                   |                             |   |            |    |                    |             |    |              |        |                       |                 |
| O Data Penjualan<br>O Laporae Penjustan<br>SETTINGS: |                      |                   |                             |   |            |    |                    |             |    |              |        |                       |                 |
| <b>4</b> Users                                       |                      |                   |                             |   |            |    |                    |             |    |              |        |                       |                 |
|                                                      |                      | UMS Magang C 2023 |                             |   |            |    |                    |             |    |              |        |                       | Version 1.0     |

Gambar 18. Tampilan halaman menu data penjualan

Gambar 19 menunjukkan tampilan dari detail data penjualan. Detail ini merupakan keterangan yang berisi invoice, kasir, total, potongan, harga jadi, tanggal, jam, pembayaran, kembalian, catatan, dan produk. Gambar 20 menunjukkan tampilan dari cetak data penjualan. Cetak data penjualan merupakan faktur pembelian yang dicetak untuk diberikan kepada pembeli. Faktur tersebut berisi informasi yang ada pada detail data penjualan. Gambar 21 menunjukkan tampilan dari menu laporan penjualan. Menu tersebut menampilkan daftar data laporan penjualan dengan tabel yang berisi kolom nomor, invoice, tanggal, harga total, potongan, harga jadi, dan aksi terdiri dari cetak dan hapus. User dapat melakukan pencarian data pada bar Search dan melakukan filter laporan penjualan yang ada dengan mengatur tanggal yang dicari atau memasukkan *invoice*. Gambar 22 menunjukkan tampilan dari menu user yang berisi daftar data akun yang terdaftar. Akun yang terdaftar tersebut dapat melakukan login pada sistem. Menu user menampilkan tabel yang berisi kolom nomor, username, nama, password, level, dan aksi terdiri dari edit dan hapus. Pengimplementasian tampilan fungsional pada user kasir sama dengan tampilan fungsional user admin. Namun pada kasir tidak terdapat menu user yang artinya kasir tidak dapat mengakses daftar data user yang ada termasuk tidak dapat melakukan edit dan hapus.

| SistemKasir                            |        | $\equiv$           |                        |               |       |                      |              |       |                     |             | Chainist                            |
|----------------------------------------|--------|--------------------|------------------------|---------------|-------|----------------------|--------------|-------|---------------------|-------------|-------------------------------------|
| Admini<br>Online                       |        | Data Penjuala      | Detail Data Penjualan  |               |       |                      |              |       | $\scriptstyle\rm X$ |             |                                     |
|                                        |        | Data Perqualan     | Invoice                | AJ2207140001  |       | Tanggal              | 14/07/2022   |       |                     |             |                                     |
| the Derivant                           |        | STOW 15 - 19 E     | Kasir                  | admin1        |       | Jam                  | 21:06        |       |                     | Sante       |                                     |
| at Temistick                           |        | No Il myoles       | Total                  | Rp 50.000,00  |       | Pembayaran           | Rp 30.003,00 |       | a Jadi              | Artion<br>ш |                                     |
| 图 Produk                               | - 1    | X222072<br>-11     | Potongan<br>Harga Jadi | Rp 2.000,00   |       | Kembalian<br>Catatan | Rp-18.000,00 |       | 000.00              |             | Deal Bob)                           |
| Data Baser                             | $\sim$ | A122073<br>m.      | Produk                 | Rp.48.000.00  |       |                      |              |       | 100,000             |             | <b>Bitti Room</b>                   |
|                                        |        | disving the zurzer |                        | Item          | Harga | Jumlah               | Potongan     | Total |                     |             | <b>Presting</b> 1<br><b>Ultimat</b> |
| <b>R</b> Perpositiv                    |        |                    |                        | Plastik 10x19 | 10000 | 5                    | 0            | 50000 |                     |             |                                     |
| 0.025                                  | $\sim$ |                    |                        |               |       |                      |              |       |                     |             |                                     |
| O Data Penjudan<br>Chicagone Perusalan |        |                    |                        |               |       |                      |              |       |                     |             |                                     |
|                                        |        |                    |                        |               |       |                      |              |       |                     |             |                                     |
| & Oiets                                |        |                    |                        |               |       |                      |              |       |                     |             |                                     |
|                                        |        | UNE Magang @ 2022  |                        |               |       |                      |              |       |                     |             | Version 1.0                         |

Gambar 19. Tampilan detail data penjualan

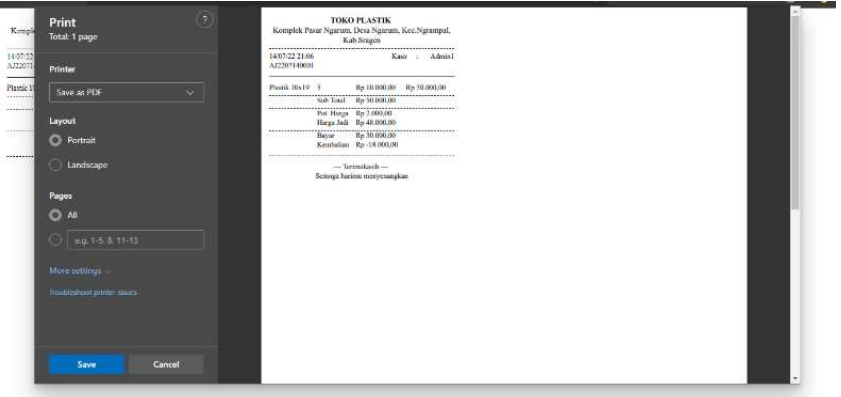

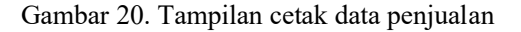

| <b>SistemKasir</b>   |    | $\equiv$               |                   |   |            |                    |   |             |              |                        | <b>Q</b> admini |
|----------------------|----|------------------------|-------------------|---|------------|--------------------|---|-------------|--------------|------------------------|-----------------|
| Admin1<br>· Online   |    |                        | Laporan Penjualan |   |            |                    |   |             |              |                        |                 |
| <b>ECSILENAVITAS</b> |    | Filter Data            |                   |   |            |                    |   |             |              |                        |                 |
| <b>B</b> Dashboard   |    | Tanggal                | dd/mm/yyyy        | 目 | s/d        | dd/mm/yyyy         | 团 | Invoice     |              |                        |                 |
| <b>B</b> Pemasok     |    |                        |                   |   |            |                    |   |             |              | Roset                  | Q Filter        |
| <b>Produk</b>        | ċ  |                        |                   |   |            |                    |   |             |              |                        |                 |
| tota Barang          | ×  | Data Laporan Penjualan |                   |   |            |                    |   |             |              |                        |                 |
| Penjuatan            |    | No                     | Invoice           |   | Tanggal    | <b>Harga</b> Total |   | Potongan    | Harga Jadi   | Action                 |                 |
| <b>C</b> Data        | v. | Ł                      | AJ2207140001      |   | 14/07/2022 | Rp 50,000,00       |   | Rp 2.000,00 | Rp.49.860,00 | Brogak <b>a</b> ntager |                 |
| O Data Penjustan     |    | $\bar{z}$              | AJ2207140002      |   | 14/07/2022 | Rp 50,000,00       |   | Rp 1.500.00 | Rp 48.500,00 | Godak Strapes          |                 |
| O Laporan Penjualan  |    |                        |                   |   |            |                    |   |             |              |                        |                 |
| <b>SETTINGS</b>      |    |                        |                   |   |            |                    |   |             |              |                        |                 |
| & Users              |    |                        |                   |   |            |                    |   |             |              |                        |                 |
|                      |    | UMS Magang @ 2022      |                   |   |            |                    |   |             |              |                        | Version 1.0     |

Gambar 21. Tampilan halaman menu laporan penjualan

| <b>SistemKasir</b>         |    | $\equiv$  |                   |         |                                           |       | <b>Q</b> admini            |
|----------------------------|----|-----------|-------------------|---------|-------------------------------------------|-------|----------------------------|
| Admin1<br>$\equiv$ Online  |    | Akun      |                   |         |                                           |       |                            |
| $E(1/101)$ ELAYS (LAYS)    |    | Data Akun |                   |         |                                           |       | & fambah                   |
| <b><i>Ch</i></b> Uashboard |    | No        | Usemame           | Nama    | Password                                  | Loyel | Actions                    |
| <b>B</b> Pemasok           |    | $1\%$     | admint            | admiri1 | 32yS10S/QV7kyb8RYkdl/cw883xdOqQprBLizHCH  | Admin | <b><i>A LOL BHOOS</i></b>  |
| Produk                     | ×  | 2c        | kasir1            | kasir1  | S2yS10ScXa9ZgM01t2Yr.GaIScLINOuCa4fvWRt11 | Kasir | <b><i>FEAR</i> B</b> Happy |
| $\equiv$ Data Barang       | ×. |           |                   |         |                                           |       |                            |
| $\blacksquare$ Penjuatan   |    |           |                   |         |                                           |       |                            |
| C Data                     |    |           |                   |         |                                           |       |                            |
| <b>SETTINGS</b>            |    |           |                   |         |                                           |       |                            |
| <b>A</b> Users             |    |           |                   |         |                                           |       |                            |
|                            |    |           |                   |         |                                           |       |                            |
|                            |    |           |                   |         |                                           |       |                            |
|                            |    |           |                   |         |                                           |       |                            |
|                            |    |           | UMS Magang @ 2022 |         |                                           |       | Version 1.0                |

Gambar 22. Tampilan halaman menu user

Pengujian sistem dilakukan sesuai metode yang telah disebutkan di atas yaitu dengan menggunakan pengujian black box. Tujuan dari pengujian untuk mengetahui keberhasilan fungsional secara garis besar. Pengujian dilakukan pada proses login dan proses pencatatan data penjualan.

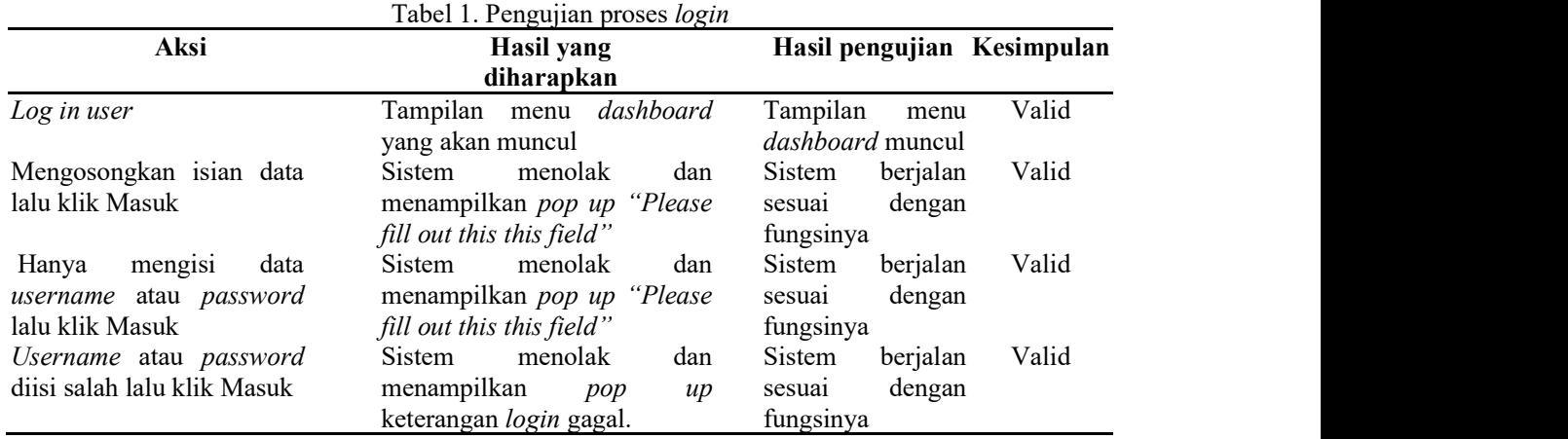

Berdasarkan Tabel 1 dapat diketahui bahwa pengujian pada proses login berhasil berjalan sesuai yang diharapkan. Keterangan valid berarti bahwa fungsional yang diuji berhasil dijalankan. Terdapat empat aksi yang diujikan pada pengujian proses *login*.

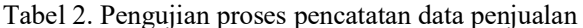

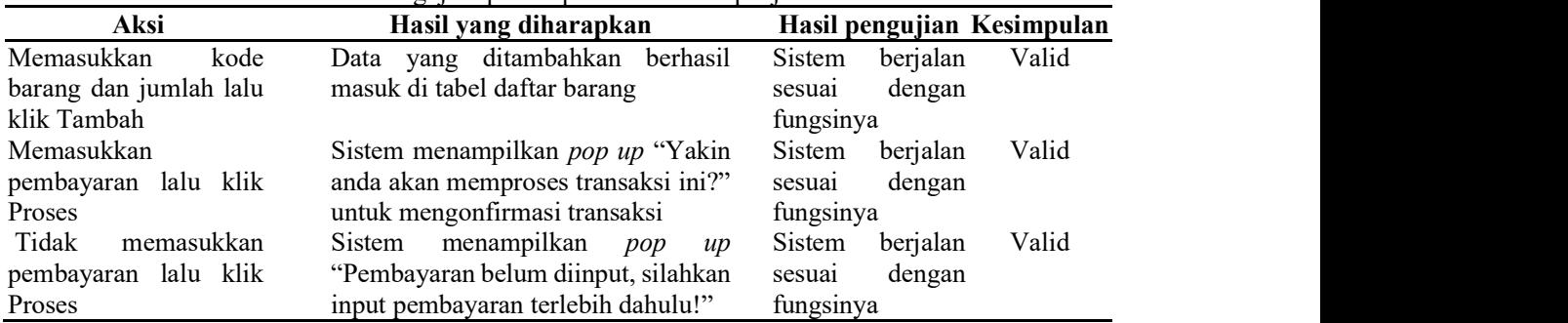

Berdasarkan Tabel 2 dapat diketahui bahwa pengujian pada proses pencatatan data penjualan berhasil berjalan sesuai yang diharapkan. Keterangan valid berarti bahwa fungsional yang diuji berhasil dijalankan. Terdapat tiga aksi yang diujikan pada pengujian proses pencatatan data penjualan. Proses inilah yang kemudian akan dapat dicetak sebagai faktur pembelian.

## 4. KESIMPULAN

Berdasarkan hasil dari sistem yang dikembangkan, maka didapatkan kesimpulan terhadap sistem informasi kasir toko plastik BUMDES Arjuna Bakti Karya Sragen yaitu sistem mempermudah pencatatan, pengelolaan, dan penyimpanan data barang dan transaksi yang dilakukan. Sistem juga membantu meminimalisir kesalahan yang dapat terjadi pada perhitungan transaksi, serta mempermudah dalam pencarian data yang diinginkan. Sistem kasir juga dapat digunakan untuk mengecek laporan bulanan yang dapat digunakan untuk evaluasi agar toko plastik semakin maju dan menguntungkan bukan hanya dipihak seller tetapi juga customer.

## DAFTAR PUSTAKA

- [1] D. Y. Siringoringo, V. Sihombing, and M. Masrizal, "Sistem Informasi Penjualan Dan Persediaan Produk Peralatan Pertanian Berbasis Web," J. Tek. Inf. dan Komput., vol. 4, no. 1, pp. 54–59, 2021, doi: 10.37600/tekinkom.v4i1.232.
- [2] Z. Rashifah and E. S. Budi, "Rancangan Sistem Informasi Pada Kasir Berbasis Web," J. Sist. Komput. dan Inform., vol. 3, no. 4, p. 529, 2022, doi: 10.30865/json.v3i4.4241.
- [3] D. A. Mawsally and E. Sudarmilah, "A Virtual-Reality Edu-Game: Save The Environment from the Dangers of Pollution," Khazanah Inform. J. Ilmu Komput. dan Inform., vol. 5, no. 2, pp. 140–145, 2019, doi: 10.23917/khif.v5i2.8194.
- [4] M. Lestari, J. Raya Tengah No, K. Gedong, P. Rebo, and J. Timur, "Aplikasi Self-Service Pada Kedai Ochacha Thai Tea," 2021.
- [5] N. Hidayanti, W. Gunawan, and Bahreni, "Perancangan Sistem Informasi Pelayanan Pemesanan Berbasis Web Rumah Makan Cibiuk," vol. 5, pp. 83–91, 2022.
- [6] N. W. NOVI, "Rancang Bangun Sistem Informasi E-order di Pujasera Kertosono," Indones. J. Heal. Inf. Manag., vol. 1, no. 2, pp. 69-77, 2021, doi: 10.54877/ijhim.v1i2.9.
- [7] A. N. Rais et al., "Implementasi Sistem Informasi Food and Beverage Online Shop Dengan Metode Waterfall Yang Dimodifikasi," EVOLUSI J. Sains dan Manaj., vol. 10, no. 1, pp. 58– 65, 2022, [Online]. Available: https://ejournal.bsi.ac.id/ejurnal/index.php/evolusi/article/view/12053
- [8] Suwarno and R. R. Lim, "Perancangan Sistem Kasir Layanan Mandiri Berbasis Web Pada Supermarket Bless Dengan Metode Sdlc," Conf. Manag. Business, Innov. Educ. Soc. Sci., vol. 1, no. 1, pp. 860–873, 2021.
- [9] R. Kurniati, Jaroji, and Agustiawan, "Sistem Layanan Mandiri di Kantor Desa Berbasis Web," J. Inovtek Polbeng -Seri Inform., vol. 3, no. 1, pp. 16–23, 2018.
- [10] H. A. Septilia and Styawati, "Sistem Pendukung Keputusan Pemberian Dana Bantuan Menggunakan Ahp," J. Teknol. dan Sist. Inf., vol. 1, no. 2, pp. 34–41, 2020, [Online]. Available: http://jim.teknokrat.ac.id/index.php/sisteminformasi/article/view/369
- [11] B. Khafid and D. A. P. Putri, "Pesma Apps as Android-based Integrated Applications for Mahasantri Pesma KH Mas Mansur UMS," Khazanah Inform. J. Ilmu Komput. dan Inform., vol. 6, no. 2, pp. 95–102, 2020, doi: 10.23917/khif.v6i2.10494.
- [12] M. Ramdhani Yanuarsyah and R. Napianto, "Arsitektur Informasi Pada Sistem Pengelolaan Persediaan Barang (Studi Kasus: Upt Puskesmas Rawat Inap Pardasuka Pringsewu)," J. Teknol. dan Sist. Inf., vol. 2, no. 2, pp.  $61-68$ , 2021, [Online]. Available: http://jim.teknokrat.ac.id/index.php/JTSI

# Halaman Ini Dikosongkan